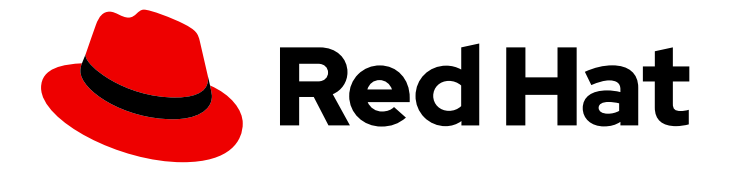

# Red Hat Update Infrastructure 4

# Red Hat Update Infrastructure の移行

Red Hat Update Infrastructure 4 への移行と Red Hat Update Infrastructure の最新 バージョンへのアップグレード

Last Updated: 2024-05-03

Red Hat Update Infrastructure 4 への移行と Red Hat Update Infrastructure の最新バージョンへの アップグレード

# 法律上の通知

Copyright © 2024 Red Hat, Inc.

The text of and illustrations in this document are licensed by Red Hat under a Creative Commons Attribution–Share Alike 3.0 Unported license ("CC-BY-SA"). An explanation of CC-BY-SA is available at

http://creativecommons.org/licenses/by-sa/3.0/

. In accordance with CC-BY-SA, if you distribute this document or an adaptation of it, you must provide the URL for the original version.

Red Hat, as the licensor of this document, waives the right to enforce, and agrees not to assert, Section 4d of CC-BY-SA to the fullest extent permitted by applicable law.

Red Hat, Red Hat Enterprise Linux, the Shadowman logo, the Red Hat logo, JBoss, OpenShift, Fedora, the Infinity logo, and RHCE are trademarks of Red Hat, Inc., registered in the United States and other countries.

Linux ® is the registered trademark of Linus Torvalds in the United States and other countries.

Java ® is a registered trademark of Oracle and/or its affiliates.

XFS ® is a trademark of Silicon Graphics International Corp. or its subsidiaries in the United States and/or other countries.

MySQL<sup>®</sup> is a registered trademark of MySQL AB in the United States, the European Union and other countries.

Node.js ® is an official trademark of Joyent. Red Hat is not formally related to or endorsed by the official Joyent Node.js open source or commercial project.

The OpenStack ® Word Mark and OpenStack logo are either registered trademarks/service marks or trademarks/service marks of the OpenStack Foundation, in the United States and other countries and are used with the OpenStack Foundation's permission. We are not affiliated with, endorsed or sponsored by the OpenStack Foundation, or the OpenStack community.

All other trademarks are the property of their respective owners.

## 概要

本書では、要件をリストにまとめ、クラウドプロバイダーの Red Hat Update Infrastructure 4 (RHUI 4) への移行に役立つ手順を詳説しています。また、Red Hat Update Infrastructure の最新 バージョンにアップグレードするための詳細な手順も提供します。

# 目次

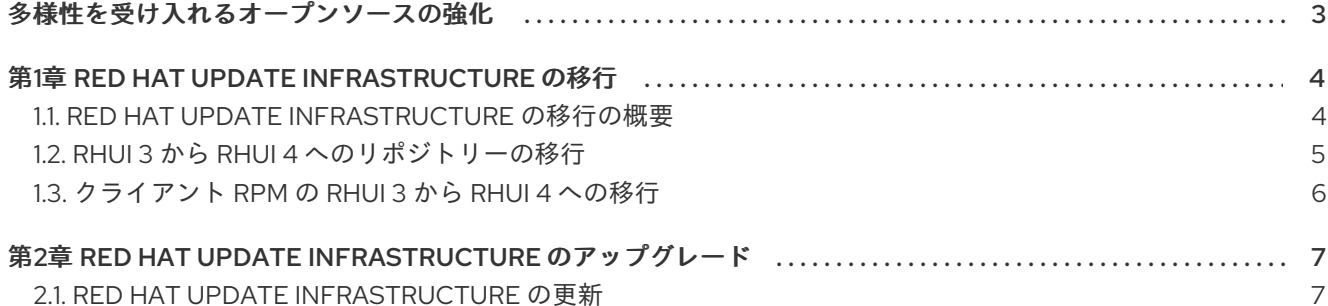

# 多様性を受け入れるオープンソースの強化

<span id="page-6-0"></span>Red Hat では、コード、ドキュメント、Web プロパティーにおける配慮に欠ける用語の置き換えに取り 組んでいます。まずは、マスター (master)、スレーブ (slave)、ブラックリスト (blacklist)、ホワイトリ スト (whitelist) の 4 つの用語の置き換えから始めます。この取り組みは膨大な作業を要するため、今後 [の複数のリリースで段階的に用語の置き換えを実施して参ります。詳細は、](https://www.redhat.com/en/blog/making-open-source-more-inclusive-eradicating-problematic-language)Red Hat CTO である Chris Wright のメッセージ をご覧ください。

# 第1章 RED HAT UPDATE INFRASTRUCTURE の移行

<span id="page-7-0"></span>Red Hat Update Infrastructure (RHUI) 4 のインストール後に、既存のリポジトリーを RHUI 3 から RHUI 4 に移行できます。

移行により、RHUI 4 マシンで RHUI 3 リポジトリーが有効になります。ただし、RPM コンテンツまた は RPM データは移行されません。移行の完了後に、これらのリポジトリーを自動または手動で再同期 する必要があります。

移行プロセスを開始する前に、次の推奨事項と制限事項に注意してください。

- RHUI 3 から RHUI 4 に直接アップグレードすることはできません。現在の RHUI 3 インストー ルと一緒に RHUI 4 をインストールする必要があります。その後、RHUI 3 からの同じ CA 証明 書を使用して、RHUI 4 上の RHUI 3 リポジトリーを同期できます。これにより、古いクライア ントも RHUI 4 のコンテンツにアクセスできるようになります。最後に、RHUI 4 CDS ノードを 指すように RHUI 3 ロードバランサーを変更できます。
- LEAPP を使用して RHUI 3 から RHUI 4 にアップグレードすることはできません。RHUI 3 と並 行して RHUI 4 をセットアップしてから、RHUI データを移行する必要があります。
- RHUI4では、移行の前後に、仟意のバージョンのロードバランサーを使用できます。たとえ ば、RHUI 4 の RHEL 8 バージョンの代わりに、RHUI 3 の HAProxy ノードの RHEL 7 バージョ ンを RHUI 4 インスタンスで使用できます。
- 1つのアドレスまたはロードバランサーから、RHUI の2つの異なるインスタンス (RHUI 3 イン スタンスと RHUI 4 インスタンスなど) にルーティングするには、古い RHUI 3 インスタンスか らすべてのコンテンツを引き継げるように RHUI 4 インスタンスをセットアップする必要があり ます。

ただし、単一のアドレスまたはロードバランサーを使用して RHUI3 インスタンスと RHUI4 イ ンスタンスの両方を実行する設定は推奨されません。SSL 証明書の競合からリクエスト間のリ ポジトリーパスの変更に至るまで、さまざまな問題が発生する可能性があります。

## <span id="page-7-1"></span>1.1. RED HAT UPDATE INFRASTRUCTURE の移行の概要

移行は、Red Hat Update Infrastructure (RHUI) 4 インストールで利用可能な **rhui-manager** ユーティリ ティーを使用して、RHUI 3 から RHUI 4 にリポジトリーを移動します。リポジトリーを移行する前に、 RHUI 4 をインストールする必要があります。

**rhui-manager** ユーティリティーは、サブコマンド **migration** と以下の必須の引数を使用します。

- 1. **--hostname**: リモート RHUI 3 RHUA ノードのホスト名
- 2. **--password**: リモート RHUI 3 RHUA ノードの rhui-manager パスワード

#### 注記

RHUI 4 マシンの現行ユーザーの SSH キーペアの公開部分を RHUI 3 マシンの **.ssh/authorized\_keys** ファイルに追加する必要があります。

デフォルトのパスが指定されていても、キーファイルへのパスが、指定のデフォルト値 と一致しない可能性があります。以下の引数を移行コマンドに追加しなければならない 場合があります。

**● --keyfile\_path**: RHUI 4 マシンの SSH 秘密鍵へのパス。デフォルトのパスは **/root/.ssh/id\_rsa\_rhua** です。

## <span id="page-8-0"></span>1.2. RHUI 3 から RHUI 4 へのリポジトリーの移行

以下の手順では、RHUI 3 リポジトリーを RHUI 4 に移行する方法を説明します。

#### 前提条件

- RHUI 4 [が宛先マシンにインストールされているようにする。詳細は、](https://access.redhat.com/documentation/ja-jp/red_hat_update_infrastructure/4/html-single/installing_red_hat_update_infrastructure)Red Hat Update Infrastructure のインストールを参照してください。
- RHUI 3 マシンへのアクセスに必要な認証情報がある。
- RHUI エンタイトルメント証明書が RHUI 4 マシンで利用できるようにする。そうでない場合 は、以下のコマンドを実行して証明書を追加します。

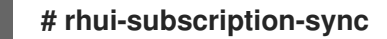

オプション:移行を迅速化するために、リポジトリー情報をキャッシュする。これを行うには、 次のコマンドを使用します。

**# rhui-manager repo unused**

#### 手順

1. RHUI 4 マシンで、**rhui-manager** ユーティリティーを使用して移行を開始します。

**# rhui-manager migrate --hostname my-rhui3-rhua.example.com --password <your\_password> --keyfile\_path ~/.ssh/id\_rsa\_rhua**

2. 以下のようなエラーで移行に失敗すると、移行を試みているリポジトリーと RHUI 4 マシンにす でに存在しているリポジトリー間で競合が発生しています。

**ERROR: Configured repos detected. Use --force to ignore. Exiting**

これを修正するには、**--force** 引数を使用して移行を実行します。

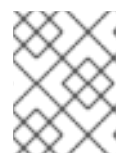

#### 注記

**--force** 引数を使用すると、ID が RHUI 3 リポジトリー ID に一致するリポジト リーが削除され、再作成されます。

**# rhui-manager migrate --hostname my-rhui3-rhua.example.com --password <your\_password> --keyfile\_path ~/.ssh/id\_rsa\_rhua --force**

3. オプション:カスタムリポジトリーを移行した場合は、RPM コンテンツを手動でアップロード する必要があります。 これを実行する詳細な手順は、**/root/.rhui/migration/** ディレクトリーにある **upload\_rpms\_document.txt** ファイルを参照してください。

### 検証

● 以下のコマンドを実行し、RHUI 4 マシンで RHUI 3 リポジトリーが利用可能かどうかを確認し ます。

## **# rhui-manager repo list**

## <span id="page-9-0"></span>1.3. クライアント RPM の RHUI 3 から RHUI 4 への移行

RHUI 4 にアップグレードした後に、RHUI 3 クライアント RPM をそのまま使用する必要がある場合が あります。その場合には、RHUI 3 認証局 (CA) を RHUI 4 システムに移行して、RHUI 4 でその CA を使 用するように設定できます。

#### 前提条件

● RHUI3マシンへのアクセスに必要な認証情報がある。

#### 手順

- 1. CA 証明書および CA キーを RHUI 3 から RHUI 4 にコピーします。
	- 証明書 **rhui-default-ca.crt** は **/etc/pki/rhui/certs/** ディレクトリーにあります。
	- キー **rhui-default-ca.key** は **/etc/pki/rhui/private/** ディレクトリーにあります。
- 2. RHUA ノードで **rhui-installer** を再実行し、RHUI 3 インストールからコピーした CA を指定し ます。

**# rhui-installer --rerun --remote-fs-server <address> --rhua-hostname <RHUA hostname> --cds-lb-hostname <HAProxy hostname> --user-supplied-rhui-ca-crt rhuidefault-ca.crt --user-supplied-rhui-ca-key rhui-default-ca.key**

- --remote-fs-server:共有ファイルシステムのリモートマウントポイント。
- --rhua-hostname:RHUA ノードのホスト名。名前は完全修飾ドメイン名 (FQDN) として指 定する必要があります。
- --cds-lb-hostname:クライアントが CDS にアクセスするために使用するロードバランサー の名前。名前は完全修飾ドメイン名 (FQDN) として指定する必要があります。
- --user-supplied-rhui-ca-crt rhui-default-ca.crt:RHUI 3 インストールからコピーした CA 証明書。
- --user-supplied-rhui-ca-key rhui-default-ca.key:RHUI 3 インストールからコピーした  $CA + -$

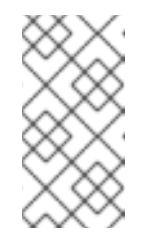

#### 注記

新しい RHUI 4 CDS ノードを使用するように設定されている場合は、RHUI 3 HAProxy を使用できます。または、RHUI 3 HAProxy ホスト名が新規 HAProxy を参照するように DNS を更新して、新しい RHUI 4 HAProxy を使 用できます。

# <span id="page-10-0"></span>第2章 RED HAT UPDATE INFRASTRUCTURE のアップグレード

Red Hat Update Infrastructure (RHUI) は定期的にアップグレードされ、バグ修正、機能拡張を導入し て、一般的な脆弱性および露出を修正します。

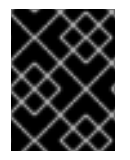

## 重要

Red Hat は、最新の RHUI 更新をリリース時に適用し、インストールを最新の状態に保 つことを推奨します。

## <span id="page-10-1"></span>2.1. RED HAT UPDATE INFRASTRUCTURE の更新

Red Hat Update Infrastructure (RHUI) のインスタンスを最新バージョンに更新するには、RHUI Manager と関連するパッケージおよびノードを更新する必要があります。

### 前提条件

- RHUA ノードへの root アクセス。
- すべての RHUI ノードがサブスクライブされており、正しいリポジトリーを使用している。
- 以前にリリースされた Red Hat Enterprise Linux (RHEL) のエラータがすべて適用されている。 詳細は、RHEL [システムにパッケージの更新を適用する方法](https://access.redhat.com/articles/11258) を参照してください。
- リポジトリー同期タスクが、更新の完了後に実行されるようにスケジュールされている。更新 中に実行されるタスクは中止される可能性があります。詳細は、[既知の問題](https://access.redhat.com/documentation/ja-jp/red_hat_update_infrastructure/4/html/release_notes/assembly_4-2-release-notes_release-notes#pref-Red_Hat_Update_Infrastructure-Release_Notes-4_2_Known_Issues) を参照してくださ い。

## 手順

1. RHUA ノードで、RHUI インストーラーを更新します。

## **# dnf update rhui-installer**

- 2. RHUI Installer の実行
	- RHUI 4.1.0 以前から更新する場合は、**rerun** オプションとともにカスタム RHUI CA を指定 する必要があります。

**# rhui-installer --rerun --user-supplied-rhui-ca-crt <custom\_RHUI\_CA.crt> --usersupplied-rhui-ca-key <custom\_RHUI\_CA\_key>**

RHUI 4.1.1 以降から更新する場合は、**rerun** オプションのみを指定して RHUI Installer を実 行します。

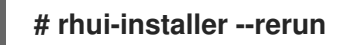

3. オプション:一部の環境では、**rhui-installer** が再実行に失敗し、代わりに以下のエラーが表示さ れます。

There have been identified artifacts with forbidden checksum **md5**. Run **pulpcore-manager handle-artifact-checksums** first to unset forbidden checksums.

このエラーを修正するには、以下を実行します。

a. RHUA ノードで以下のコマンドを実行します。

**# env PULP\_SETTINGS=/etc/pulp/settings.py pulpcore-manager handle-artifactchecksums**

- b. **rerun** オプションを指定して **rhui-installer** を実行します。
- 4. **rhui-installer** によって更新されたパッケージがインストールされているかどうかを確認しま す。

デフォルトでは、**rhui-installer** は利用可能な RHEL パッケージの更新をインストールします。 再起動が必要なパッケージが更新された場合は、RHUA を再起動する必要があります。これを チェックするコマンドは次のとおりです。

## **# needs-restarting -r**

5. 更新されたテンプレートおよび Playbook を適用するには、CDS ノードをすべて再インストー ルします。

**# rhui-manager --noninteractive cds reinstall --all**

6. RHUI Manager にログインします。

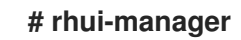

#### 検証

● RHUA ノードで以下のコマンドを実行し、最新バージョンの RHUI がインストールされている かどうかを確認します。

**# rpm -q rhui-tools**